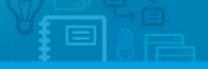

Software

# How are Leads distributed?

The eGO manager can set the distribution rules of the Leads that come from the internet.

.....

When someone (Potential client) fills in an online form saying they are interested in purchasing a product or service, such as to buy, sell and/or rent properties, you receive a Lead.

These Leads can be:

- Property finding forms;
- Property offer forms;
- Visit requests;
- Information requests;
- Reservation requests;

To make the Leads distribution easier, you can create delivery rules for the Leads. You can choose a person (or more than one) to be in charge of receiving and promoting the Leads to opportunities.

There are **two different methods** of distributing Leads:

- Method 1. The Lead is delivered in a specific predetermined order.
- **Method 2.** If there is more than one authorized user, the Lead is delivered on a rotation basis.

#### How to activate the delivery methods?

**Method 1.** The Lead is delivered in a specific predetermined order.

- When receiving a Lead, eGO checks if the property has a **person** responsible and delivers the Lead to him;
- 2. If there is no one responsible for that property, eGO checks if there is an associated **Salesman** and delivers him that Lead;
- If the property has neither a person responsible, nor a Salesman, eGO checks if the property has an associated **broker** and delivers him the Lead.
- 4. If none of the options above work, eGO checks who are the users that can receive Leads and randomly delivers it.

**Note:** If the broker or the salesman are not eGO users, the rules above will not be applied.

| Person responsible | (All users) |  |
|--------------------|-------------|--|
| Owner              | 2           |  |
| Broker             | 1           |  |
| Salesman           | 1           |  |

To use **method 1** to deliver the Leads take the following steps:

1. On the footer, click 'Settings';

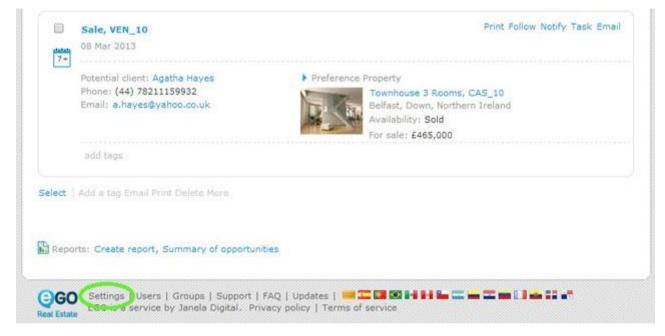

**2.** Go to **`Distribution of internet leads**' and select **`Allocated first to the responsible, salesman, broker or to the responsible users**';

| <ul> <li>Allocated first to the resp<br/>Assign directly to the resp</li> </ul> |                                  | or to the respon | nsible us | ers            |    |  |
|---------------------------------------------------------------------------------|----------------------------------|------------------|-----------|----------------|----|--|
|                                                                                 |                                  |                  |           |                |    |  |
| Delivery                                                                        |                                  |                  |           |                |    |  |
| Choose property type                                                            | <ul> <li>Choose busin</li> </ul> | iess deal        | •         | United Kingdor | זי |  |

# 3. After selecting Method 1 of the delivery of Leads, click 'Save';

From now on, Leads will be delivered in accordance with the steps mentioned in

## Method 1.

| (en inserting property)                                                       |                                                                                     |
|-------------------------------------------------------------------------------|-------------------------------------------------------------------------------------|
| Send email to all potential clients                                           |                                                                                     |
| Send email to new potential clients                                           |                                                                                     |
| when changing the availability of the property                                |                                                                                     |
| Do not send email                                                             |                                                                                     |
| Send email to all potential clients                                           |                                                                                     |
| Send email to new potential clients                                           |                                                                                     |
| When changing the price of the property                                       |                                                                                     |
| Do not send email                                                             |                                                                                     |
| Send email to all potential clients                                           |                                                                                     |
| Send email to new potential clients                                           |                                                                                     |
| lessage                                                                       | English (United Kingdom) 🛛 📸 =                                                      |
| Hello,                                                                        |                                                                                     |
| am sending this email with properties that might be of your interest.         |                                                                                     |
| If you have any doubts or questions, please do not hesitate in contacting us. |                                                                                     |
|                                                                               |                                                                                     |
|                                                                               |                                                                                     |
|                                                                               | Save                                                                                |
|                                                                               |                                                                                     |
| CO Settings   Users   Groups   Support   FAQ   Updates   💻 🎞 💷                | 19 14 14 14 12 14 12 14 13 14 14 14 15 14 14 16 16 16 16 16 16 16 16 16 16 16 16 16 |

**Method 2.** Leads are delivered on a rotation basis to the users who are authorized to receive them.

1. When a Lead is received, eGO checks who is allowed to receive it and randomly delivers it.

To apply **Method 2** to the delivery of Leads, take the following steps:

1. On the footer, click 'Users';

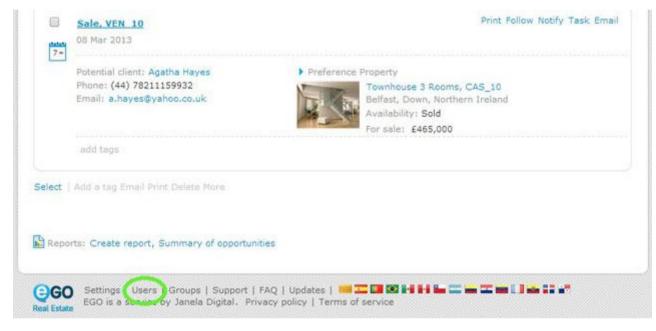

#### 2. Select the user you want to receive Leads;

| Opportuniti          | Properties Contacts Tasks 0 Leads 1 Holiday h | nomes More Manage Website |
|----------------------|-----------------------------------------------|---------------------------|
| Manage<br>Select all | Users<br>Delete Lock                          |                           |
|                      | Carina Alves                                  | Reset password            |
|                      | João Verissimo                                | Reset password            |
| 8                    | Luisa Costa                                   | Reset password            |
|                      | Paulo Pinheiro                                | Reset password            |

# **3.** In the **`Notifications**' section, tick **`Deliver leads/opportunities on your own responsibility**';

| Receive email notifications of tasks                                                        |  |
|---------------------------------------------------------------------------------------------|--|
| Receive daily balance of tacks by email                                                     |  |
| Deliver leads/opportunities on your own responsibility                                      |  |
| Deliver new proposais on your own responsibility                                            |  |
| Receive email notifications of leads/opportunities                                          |  |
| Receive daily balance of internet leads                                                     |  |
| Show help                                                                                   |  |
| Receive daily balance of tickets by email                                                   |  |
| Receive email notifications of tickets                                                      |  |
| I also wish to be notified when receiving a reply/forward to tickets                        |  |
| Receive new email notifications                                                             |  |
| Receive email notifications of new available property                                       |  |
| Receive email notifications of property availability updates (broker, salesman)             |  |
| Receive notification of availability changes "In Review" property by email                  |  |
| Receive notification of availability changes "Available" property by email                  |  |
| Receive daily balance of blocked newsletter                                                 |  |
| Receive email notifications of proposal status changed                                      |  |
| If you want to receive notifications in another email that is not the login click to choose |  |

# 4. Click `Save';

| Year: 2014 • Month: 7 •                                     |                    |
|-------------------------------------------------------------|--------------------|
| Contacts you hope to generate Opportunities you hope to win |                    |
| Properties you hope to list                                 |                    |
|                                                             |                    |
| <ul> <li>Associated groups</li> </ul>                       |                    |
| Agents                                                      |                    |
| Permissions                                                 |                    |
|                                                             |                    |
|                                                             | Save this user Can |
|                                                             |                    |

**Note:** If you want more than one person to be in charge of receiving Leads, select the other user and redo the previous steps.

#### 5. Go to 'Settings';

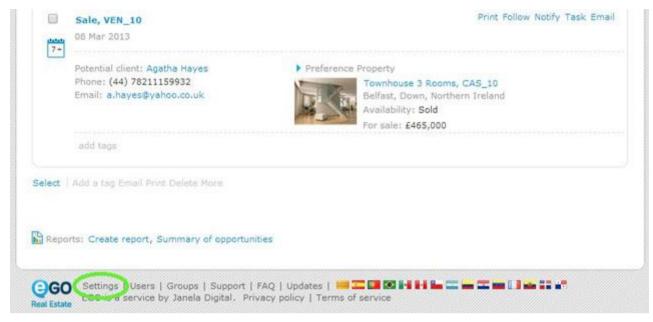

6. In the **`Distribution of internet leads**' section, select **`Assign directly to the** responsible users';

| Allocated first to the r<br>Assign directly to the | salesman, broker or to<br>users     | to the responsible up | ers           |     |  |
|----------------------------------------------------|-------------------------------------|-----------------------|---------------|-----|--|
|                                                    |                                     |                       |               |     |  |
| Selivery                                           |                                     |                       |               |     |  |
| Choose property type                               | <ul> <li>Choose business</li> </ul> | s deal 🔹              | United Kingdo | n . |  |

## 7. To conclude, click 'Save'.

From now on, Leads will be delivered according to **Method 2**.

| Vhen inserting property                                                                                                    |                                             |
|----------------------------------------------------------------------------------------------------|---------------------------------------------|
| Do not send email                                                                                                    |                                             |
| Send email to all potential clients                                                                                                    |                                             |
| Send email to new potential clients                                                                                                    |                                             |
| When changing the availability of the property                                                                                                    |                                             |
| Do not send email                                                                                                    |                                             |
| <ul> <li>Send email to all potential clients</li> </ul>                                                                                                  |                                             |
| Send email to new potential clients                                                                                                    |                                             |
| When changing the price of the property                                                                                                    |                                             |
| Do not send email                                                                                                    |                                             |
| Send email to all potential clients                                                                                                    |                                             |
| Send email to new potential clients                                                                                                    |                                             |
| lessage                                                                                                    | English (United Kingdom) 🛛 🚟 +              |
| Hello,                                                                                                    |                                             |
| I am sending this email with properties that might be of your interest.<br>If you have any doubts or questions, please do not hesitate in contacting us. |                                             |
| in you have any doubts or questions, please do not resitate in contacting us.                                                                            | h                                           |
|                                                                                                    |                                             |
|                                                                                                    |                                             |
|                                                                                                    | Cancel Cancel                               |
|                                                                                                    |                                             |
|                                                                                                    |                                             |
| GO Settings   Users   Groups   Support   FAQ   Updates   🚟 🎞 💷 🖾 🖬                                                                                       | I I Han was the was the U.S. Mill is a Mill |

Learn more at: <u>http://academia.egorealestate.com</u>

----

**Questions:** <u>support@egorealestate.com</u>